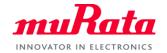

muRata

# **Product Information**

# Excel Add-in Usage Manual

Copyright © 2020 Murata Manufacturing Co., Ltd. & Accenture Japan Ltd. All rights reserved.

### Overview of Product Information Excel Add-in muRa

- This is an Excel function which returns a portion of the latest information including the status, specification, and URL, etc. for our products.
- The API key, part number, and language specification are required as input parameters referenced by the function.
- This Excel function returns information resulting from a search for one part number. Please note that characters such as '|', '\*', and '?' cannot be used in the part number.
- The operating environment is as follows. (Operation in environments other than that described below is not guaranteed)
  - OS : Windows10
  - Excel : Excel 2013, Excel 2016 (Windows version only. Excel online is not supported)
- list of custom Excel functions

| Function names                  | Retrievable items           | Ceramic Capacitors | Inductors |
|---------------------------------|-----------------------------|--------------------|-----------|
| MURATA_GET_PRODUCTION_STATUS    | Status                      | 0                  | 0         |
| MURATA_GET_SIZECODEININCH       | Size Code Inch              | 0                  | 0         |
| MURATA_GET_CAPACITANCE          | Capacitance Text            | 0                  |           |
| MURATA_GET_RATEDVOLTAGE         | Rated Voltage Text          | 0                  |           |
| MURATA_GET_TEMPECHARACTERISTICS | Temperature Characteristics | 0                  |           |
| MURATA_GET_LEADSPACE            | Lead Space Text             | 0                  |           |
| MURATA_GET_INDUCTANCE           | Inductance Text             |                    | 0         |
| MURATA_GET_RATEDCURRENT         | Rated Current Text          |                    | 0         |
| MURATA_GET_RATEDCURRENT_ITEMP   | Rated Current(Itemp) Text   |                    | 0         |
| MURATA_GET_RATEDCURRENT_ISAT    | Rated Current(Isat) Text    |                    | 0         |
| MURATA_GET_PRODUCTDETAILURL     | Product Detail URL          | 0                  | 0         |
| MURATA_GET_ADDSAMPLECARTURL     | Sample Request URL          | 0                  | 0         |

2

#### 1. Excel Add-in registration

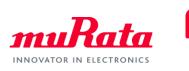

3

 Click "File > Options > Add-ins > Settings > Browse" to register the downloaded Excel Add-in file (Murata Excel Add-in.xll).

| Excel Options        |                                                          |                                                                                                    | ?                            | ×        |   |                                            |                                     |
|----------------------|----------------------------------------------------------|----------------------------------------------------------------------------------------------------|------------------------------|----------|---|--------------------------------------------|-------------------------------------|
| General              | Uiew and manage Microsoft Of                             | fice Add-ins.                                                                                                    |                              | _        |   |                                            |                                     |
| Formulas             | Egy                                                      |                                                                                                    |                              | Т        |   |                                            |                                     |
| Data                 | Add-ins                                                  |                                                                                                    |                              |          |   |                                            |                                     |
| Proofing             | Name 🔺                                                   | Location                                                                                                    | Туре                         |          |   | Add-ins                                    | ? ×                                 |
| Save                 | Active Application Add-ins                               |                                                                                                    |                              |          |   | A 44 1                                     |                                     |
|                      | Productivity Tools                                       | C:\iles (x86)\WebEx\Plugins\ptwbxms.dll                                                                          | COM Add-in                   |          | 1 | Add-ins available:                         |                                     |
| Language             |                                                          |                                                                                                    |                              |          | 1 | Analysis ToolPak<br>Analysis ToolPak - VBA | ^ ОК                                |
| Ease of Access       | Inactive Application Add-ins<br>Analysis ToolPak         | CALL STATE AND A STATE AND A MALLY COD VILL                                                                      | Event And die                |          |   | Euro Currency Tools                        |                                     |
| Advanced             | Analysis ToolPak<br>Analysis ToolPak - VBA               | C:\ice16\Library\Analysis\ANALYS32.XLL<br>C:\16\Library\Analysis\ATPVBAEN.XLAM                                   | Excel Add-in<br>Excel Add-in | /        |   |                                            | Cancel                              |
| Advanced             | Date (XML)                                               | C:\icrosoft Shared\Smart Tag\MOFL.DLL                                                                            | Action                       | 1        |   |                                            |                                     |
| Customize Ribbon     | Euro Currency Tools                                      | C:\t\Office16\Library\EUROTOOL.XLAM                                                                              | Excel Add-in                 | /        |   |                                            | Browse                              |
| Quick Access Toolbar | Inquire                                                  | C:\ice\root\Office16\DCF\NativeShim.dll                                                                          | COM Add-in                   |          |   |                                            | Automotion                          |
| QUICK ACCESS TOOIDal | Microsoft Actions Pane 3                                 |                                                                                                    | XML Expansion Pa             | ck       |   | -                                          | Automation                          |
| Add-ins              | Microsoft Data Streamer for Excel                        | C:\oftDataStreamerforExcel.vsto vstolocal                                                                        | COM Add-in                   |          |   |                                            |                                     |
| Trust Center         | Microsoft Power Map for Excel                            | C:\xcel Add-in\EXCELPLUGINSHELL.DLL                                                                              | COM Add-in                   |          |   |                                            |                                     |
| must Center          | Microsoft Power Pivot for Excel                          | C:\dd-in\PowerPivotExcelClientAddIn.dll                                                                          | COM Add-in                   |          |   | -                                          |                                     |
|                      | Microsoft Power View for Excel                           | C:\dd-in\AdHocReportingExcelClient.dll                                                                           | COM Add-in                   |          |   |                                            |                                     |
|                      | Murata Excel Add-In 64Bit<br>Murata.ExcelAddIn Add-In    | C:\el Add-in\Murata Excel Add-in 64bit.xf<br>C:\el Add-in\Murata Excel Add-in 32bit.xll                          |                              |          |   |                                            |                                     |
|                      | Solver Add-in                                            | C:\fice16\Library\SOLVER\SOLVER_XLAM                                                                             | Excel Add-in<br>Excel Add-in |          |   | -                                          | ~                                   |
|                      | Solver Add-III                                           | C. ( ICETO (EIDIALY (SOLVER (SOLVER REALW                                                                        | EXCELAUU-III                 | <b>–</b> |   | Analysis ToolPak                           |                                     |
|                      |                                                          |                                                                                                    |                              |          |   |                                            | a fear and a start and a start a    |
|                      | Add-in: Productivity Tools<br>Publisher: Cisco WebEx LLC |                                                                                                    |                              |          |   | analysis                                   | ols for statistical and engineering |
|                      | Compatibility: No compatibility info                     | metica susilable data                                                                                            |                              |          |   | anarysis                                   |                                     |
|                      |                                                          | \/WebEx\Plugins\ptwbxms.dll                                                                                      |                              |          |   |                                            |                                     |
|                      | Eocation: C: (Program Files (xoo)                        | (webex (Plugins (ptwbxins dii                                                                                    |                              |          |   |                                            |                                     |
|                      | Description: WebExExcelAddin Cla                         | 55                                                                                                    |                              |          |   |                                            |                                     |
|                      |                                                          | and the second second second second second second second second second second second second second second second |                              |          |   | -                                          | 1                                   |
|                      | (2)                                                      |                                                                                                    |                              |          |   |                                            |                                     |
|                      | M <u>a</u> nage: Excel Add-ins 💌                         | <u>G</u> o                                                                                                    |                              |          |   |                                            |                                     |
|                      |                                                          | ]                                                                                                    | OK C                         | ancel    |   |                                            |                                     |
|                      |                                                          |                                                                                                    |                              |          |   |                                            |                                     |

### 1. Excel Add-in registration

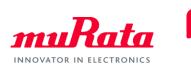

 Click "File > Options > Add-ins > Settings > Browse" to register the downloaded Excel Add-in file (Murata Excel Add-in.xll).

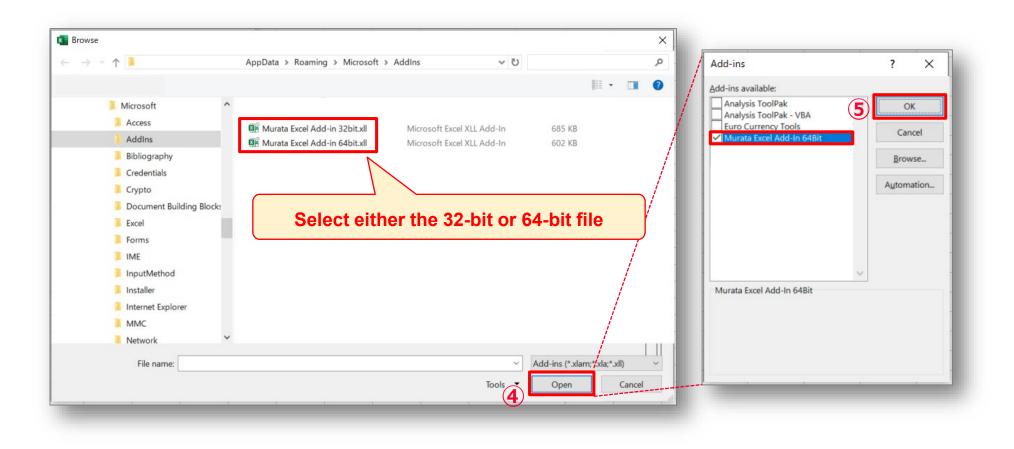

## 2. Excel function selection

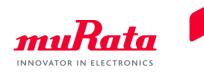

• Enter "=MURATA" in the cell and select the function of the corresponding information item from the function list which is displayed.

| File | Home Insert Page Lay                           | out Formulas Data Rev                                                        | view View Developer H                                    | elp              |                                               |                                |                              |                                | 🖻 Share 🛛 🖓 Comme            |
|------|------------------------------------------------|------------------------------------------------------------------------------|----------------------------------------------------------|------------------|-----------------------------------------------|--------------------------------|------------------------------|--------------------------------|------------------------------|
| aste | X Cut<br>Copy →<br>S Format Painter<br>B I U → |                                                                              | 프 프 글   왕 ~   원 Wrap Text<br>플 프 프   편 편 편 El Merge & Ce | General          | Conditional Format as<br>Formatting ~ Table ~ | Bad ^<br>Ne utral 👻            | Insert Delete Format         | Z V Z Z<br>Sort & Find & Ideas | Sensitivity<br>File ~ ~      |
| CI   | lipboard 🕠                                     | Font 🕠                                                                       | Alignment                                                | r⊠ Number        | 5 Styl                                        | es                             | Cells                        | Editing Ideas                  | Sensitivity Webex            |
| UM   | ▼ : × ✓ fx                                     | =Murata                                                                      |                                                          |                  |                                               |                                |                              |                                |                              |
| A    | В                                              | С                                                                            | D                                                        | E                | F                                             | G                              | Н                            | I                              | J                            |
|      | API Key                                        |                                                                              |                                                          |                  |                                               |                                |                              |                                |                              |
| _    |                                                | X ↑Please enter the API Ke                                                   | еу                                                       |                  |                                               |                                |                              |                                |                              |
|      | Language                                       |                                                                              |                                                          |                  |                                               |                                |                              |                                |                              |
|      | ja                                             |                                                                              |                                                          |                  |                                               |                                |                              |                                |                              |
|      | en                                             |                                                                              |                                                          |                  |                                               |                                |                              |                                |                              |
| 3    | zh                                             |                                                                              |                                                          |                  |                                               |                                |                              |                                |                              |
| )    | Ceramic Capacito                               | ors                                                                          |                                                          |                  |                                               |                                |                              |                                |                              |
| 2    | Part Number                                    | Status                                                                       | Size Code Inch                                           | Capacitance Text | Rated Voltage Text                            | Temperature<br>Characteristics | Lead Space Text              | Product Detail URL             | Sample Request URL           |
|      | GRM31A5C3A151FW01J                             | In Production                                                                | 1206 (3216M)                                             | 150pF ±1%        | 1000Vdc                                       | COG                            | No data corresponding to     | https://www.murata.com/        | https://my.murata.com/en/web |
|      | DE6B3KJ101KB3BE01J                             | In Production                                                                | No data corresponding to                                 | 100pF ±10%       | 300Vac(r.m.s.)                                | В                              | 7.5±0.8mm                    | https://www.murata.com/        | No data corresponding to the |
|      | GCM0335C1E100FA16D                             | =Murata                                                                      |                                                          |                  |                                               |                                |                              |                                |                              |
|      | Inductors                                      | MURATA_GET_ADDSAMPLECAR     MURATA_GET_CAPACITANCE     MURATA_GET_INDUCTANCE |                                                          |                  |                                               |                                |                              |                                |                              |
|      | Part Number                                    | MURATA_GET_LEADSPACE                                                         |                                                          | Inductance Text  | Rated Current Text                            | Rated Current<br>(Itemp) Text  | Rated Current<br>(Isat) Text | Product Detail URL             | Sample Request URL           |
|      | LQW03AW10NJ00D                                 | In MURATA_GET_PRODUCTION_ST                                                  | <sup>TATUS</sup> 603)                                    | 10nH±5%          | No data corresponding to                      |                                |                              | https://www.murata.com/e       | https://my.murata.com/en/web |
|      | #A914BY-101M=P3                                | MURATA_GET_RATEDCURRENT                                                      | 252)                                                     | 100µH±20%        | No data corresponding to                      | 260mA                          | 230mA                        | https://www.murata.com/e       | https://my.murata.com/en/web |
|      |                                                | B MURATA_GET_RATEDCURRENT_                                                   |                                                          |                  |                                               |                                |                              |                                |                              |
|      |                                                | MURATA_GET_RATEDVOLTAGE                                                      |                                                          |                  |                                               |                                |                              |                                |                              |
|      |                                                | MURATA_GET_SIZECODEININCH     MURATA_GET_TEMPECHARACTE                       |                                                          |                  |                                               |                                |                              |                                |                              |
|      |                                                | WWWWAIA_GET_TEMPLCHARACTE                                                    | Ensites                                                  |                  |                                               |                                |                              |                                |                              |

## 3. Argument setting

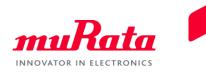

 After selecting the function, click the Function Wizard (fx) to display the argument guide.

| ile Home Insert Page Lay                                                                                                   | out Formulas Data                                                   | Review View Developer H                                                                      | lelp                                                  |                                                                             |                                                                       |                                                                                                 |                                                                                                    | 🖻 Share 🛛 🖵 Comm                                                                                                    |
|----------------------------------------------------------------------------------------------------|---------------------------------------------------------------------|----------------------------------------------------------------------------------------------|-------------------------------------------------------|-----------------------------------------------------------------------------|-----------------------------------------------------------------------|-------------------------------------------------------------------------------------------------|----------------------------------------------------------------------------------------------------|----------------------------------------------------------------------------------------------------|
| Cipboard Si                                                                                                    |                                                                     | = = =   ≫ ~   the Wrap Text<br>= = =   the test   the Marge & Co<br>Alignment                |                                                       | Conditional Format as<br>Formatting ~ Table ~                               | Ne utral ⊽                                                            | Insert Delete Format<br>Cells                                                                   | Sort & Find & Ideas                                                                                      | Sensitivity<br>Sensitivity<br>Sensitivity                                                                              |
| UM 🔻 : 🗙 🖌 🏂                                                                                                    | =MURATA GET PRODUCTIO                                               | ON STATUS()                                                                                  |                                                       |                                                                             |                                                                       |                                                                                                 |                                                                                                    |                                                                                                    |
|                                                                                                    | c                                                                   | D                                                                                            | E                                                     | Function Arguments<br>MURATA_GET_PRODUCTION_STATUS                          |                                                                       | ? ×                                                                                             | 1                                                                                                    | J                                                                                                    |
| API Key                                                                                                    |                                                                     |                                                                                              |                                                       | ApiKey<br>PartNo                                                            | <u>1</u> -                                                            |                                                                                                 |                                                                                                    |                                                                                                    |
|                                                                                                    | * †Please enter the API                                             | Кеу                                                                                          |                                                       |                                                                             | <u>t</u> =                                                            |                                                                                                 |                                                                                                    |                                                                                                    |
|                                                                                                    |                                                                     |                                                                                              |                                                       | Language                                                                    |                                                                       |                                                                                                 |                                                                                                    |                                                                                                    |
| Language                                                                                                    |                                                                     |                                                                                              |                                                       | Gets the production status of the part nu                                   | = "Api key is no<br>umber.                                            |                                                                                                 |                                                                                                    |                                                                                                    |
| ja                                                                                                    |                                                                     |                                                                                              |                                                       |                                                                             | ApiKey Api Key(Required).                                             | Explana                                                                                         | ation of the                                                                                             |                                                                                                    |
| en                                                                                                    |                                                                     |                                                                                              |                                                       |                                                                             |                                                                       |                                                                                                 |                                                                                                    |                                                                                                    |
| zh                                                                                                    | -                                                                   |                                                                                              |                                                       |                                                                             |                                                                       | Selecte                                                                                         | d argument                                                                                               |                                                                                                    |
|                                                                                                    |                                                                     |                                                                                              |                                                       | Formula result = Api key is not set.                                        |                                                                       |                                                                                                 |                                                                                                    |                                                                                                    |
|                                                                                                    |                                                                     |                                                                                              |                                                       | Help on this function                                                       |                                                                       | OK Cancel                                                                                       |                                                                                                    |                                                                                                    |
| Ceramic Capacito                                                                                                    | ors                                                                 |                                                                                              |                                                       | 1                                                                           |                                                                       |                                                                                                 |                                                                                                    |                                                                                                    |
|                                                                                                    |                                                                     |                                                                                              |                                                       |                                                                             | Temperature                                                           |                                                                                                 |                                                                                                    |                                                                                                    |
| Part Number                                                                                                    | Status                                                              | Size Code Inch                                                                               | Capacitance Text                                      | Rated Voltage Text                                                          | Characteristics                                                       | Lead Space Text                                                                                 | Product Detail URL                                                                                       | Sample Request URL                                                                                                    |
| GRM31A5C3A151FW01J                                                                                                    | Status<br>In Production                                             | 1206 (3216M)                                                                                 | 150pF ±1%                                             | Rated Voltage Text                                                          | •                                                                     | No data corresponding t                                                                         | o https://www.murata.com/                                                                                | e https://my.murata.com/en/we                                                                                          |
| GRM31A5C3A151FW01J<br>DE6B3KJ101KB3BE01J                                                                                   | In Production<br>In Production                                      | 1206 (3216M)<br>No data corresponding to                                                     | 150pF ±1%                                             | -                                                                           | Characteristics                                                       | •                                                                                               | o https://www.murata.com/                                                                                |                                                                                                    |
| Part Number<br>GRM31A5C3A151FW01J<br>DE6B3KJ101KB3BE01J                                                                    | In Production                                                       | 1206 (3216M)<br>No data corresponding to                                                     | 150pF ±1%                                             | 1000Vdc                                                                     | Characteristics                                                       | No data corresponding t                                                                         | o https://www.murata.com/                                                                                | e https://my.murata.com/en/we                                                                                          |
| Part Number<br>GRM31A5C3A151FW01J<br>DE6B3KJ101KB3BE01J<br>GCM0335C1E100FA16D                                              | In Production<br>In Production                                      | 1206 (3216M)<br>No data corresponding to                                                     | 150pF ±1%                                             | 1000Vdc                                                                     | Characteristics                                                       | No data corresponding t                                                                         | o https://www.murata.com/                                                                                | e https://my.murata.com/en/we                                                                                          |
| Part Number<br>GRM31A5C3A151FW01J<br>DE6B3KJ101KB3BE01J<br>GCM0335C1E100FA16D                                              | In Production<br>In Production                                      | 1206 (3216M)<br>No data corresponding to                                                     | 150pF ±1%                                             | 1000Vdc                                                                     | Characteristics                                                       | No data corresponding t                                                                         | o https://www.murata.com/                                                                                | e https://my.murata.com/en/we                                                                                          |
| Part Number<br>GRM31A5C3A151FW01J<br>DE6B3KJ101KB3BE01J<br>GCM0335C1E100FA16D                                              | In Production<br>In Production                                      | 1206 (3216M)<br>No data corresponding to                                                     | 150pF ±1%                                             | 1000Vdc                                                                     | Characteristics<br>COG<br>B                                           | No data corresponding t<br>7.5±0.8mm                                                            | o https://www.murata.com/                                                                                | e https://my.murata.com/en/we                                                                                          |
| Part Number       GRM31A5C3A151FW01J       DE6B3KJ101KB3BE01J       GCM0335C1E100FA16D       • Inductors       Part Number | In Production In Production =MURATA_GET_PRODU Status                | 1206 (3216M)<br>No data corresponding to<br>JCTION_STATUS()<br>Size Code Inch                | 150pF ±1%<br>100pF ±10%<br>Inductance Text            | 1000Vdc<br>300Vac(r.m.s.)<br>Rated Current Text                             | Characteristics<br>COG<br>B<br>Rated Current<br>(Itemp) Text          | No data corresponding t<br>7.5±0.8mm<br>Rated Current<br>(Isat) Text                            | https://www.murata.com/     https://www.murata.com/      Product Detail URL                              | e https://my.murata.com/en/we<br>e No data corresponding to the<br>Sample Request URL                                  |
| GRM31A5C3A151FW01J<br>DE6B3KJ101KB3BE01J<br>GCM0335C1E100FA16D<br>• Inductors<br>Part Number<br>LQW03AW10NJ00D             | In Production In Production =MURATA_GET_PRODU  Status In Production | 1206 (3216M)<br>No data corresponding to<br>JCTION_STATUS()<br>Size Code Inch<br>0201 (0603) | 150pF ±1%<br>100pF ±10%<br>Inductance Text<br>10nH±5% | 1000Vdc<br>300Vac(r.m.s.)<br>Rated Current Text<br>No data corresponding to | Characteristics<br>COG<br>B<br>Rated Current<br>(Itemp) Text<br>250mA | No data corresponding t<br>7.5±0.8mm<br>Rated Current<br>(Isat) Text<br>No data corresponding t | https://www.murata.com/     https://www.murata.com/     Product Detail URL     o https://www.murata.com/ | e https://my.murata.com/en/we<br>e No data corresponding to the<br>Sample Request URL<br>e https://my.murata.com/en/we |
| GRM31A5C3A151FW01J<br>DE6B3KJ101KB3BE01J<br>GCM0335C1E100FA16D                                                             | In Production In Production =MURATA_GET_PRODU Status                | 1206 (3216M)<br>No data corresponding to<br>JCTION_STATUS()<br>Size Code Inch                | 150pF ±1%<br>100pF ±10%<br>Inductance Text            | 1000Vdc<br>300Vac(r.m.s.)<br>Rated Current Text                             | Characteristics<br>COG<br>B<br>Rated Current<br>(Itemp) Text<br>250mA | No data corresponding t<br>7.5±0.8mm<br>Rated Current<br>(Isat) Text                            | https://www.murata.com/     https://www.murata.com/     Product Detail URL     o https://www.murata.com/ | e https://my.murata.com/en/we<br>e No data corresponding to the<br>Sample Request URL                                  |
| GRM31A5C3A151FW01J<br>DE6B3KJ101KB3BE01J<br>GCM0335C1E100FA16D<br>• Inductors<br>Part Number<br>LQW03AW10NJ00D             | In Production In Production =MURATA_GET_PRODU  Status In Production | 1206 (3216M)<br>No data corresponding to<br>JCTION_STATUS()<br>Size Code Inch<br>0201 (0603) | 150pF ±1%<br>100pF ±10%<br>Inductance Text<br>10nH±5% | 1000Vdc<br>300Vac(r.m.s.)<br>Rated Current Text<br>No data corresponding to | Characteristics<br>COG<br>B<br>Rated Current<br>(Itemp) Text<br>250mA | No data corresponding t<br>7.5±0.8mm<br>Rated Current<br>(Isat) Text<br>No data corresponding t | https://www.murata.com/     https://www.murata.com/     Product Detail URL     o https://www.murata.com/ | e https://my.murata.com/en/we<br>e No data corresponding to the<br>Sample Request URL<br>e https://my.murata.com/en/we |

## 3. Argument setting

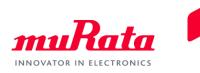

• When the cell of each argument is configured, the input value and output value are displayed.

|      | Home Insert Page Layo                         | out Formulas Data F       | Review View Developer H                                     | Help             |                                               |                                        |                          |                          | 남 Share 🛛 🖓 Comm            |
|------|-----------------------------------------------|---------------------------|-------------------------------------------------------------|------------------|-----------------------------------------------|----------------------------------------|--------------------------|--------------------------|-----------------------------|
| _    | { Cut<br>∃ Copy →<br>Ø Format Painter B I U → |                           | = = =   ⅔ ~   ११ Wrap Text<br>= = =   = = = =   ⊞ Merge & C |                  | Conditional Format as<br>Formatting ~ Table ~ | Ne utral                               | Insert Delete Format     | Z V / 7                  | Sensitivity<br>File ~ ~     |
| Clip | pboard 😼                                      | Font 🔤                    | Alignment                                                   | Number F         | Sty                                           | rles                                   | Cells                    | Editing Ideas            | Sensitivity Webex           |
|      | ▼ : × ✓ f <sub>x</sub>                        | =MURATA_GET_PRODUCTIO     | N_STATUS(\$C\$2,\$B15,\$B\$7)                               | =Function na     | me ({API Key}                                 | , {Part Numbe                          | er}, {Language}          | )                        |                             |
| A    | В                                             | с                         | D                                                           | E                | Function Arguments                            |                                        | ? ×                      | I                        | J                           |
|      |                                               |                           |                                                             |                  | MURATA_GET_PRODUCTION_STATUS                  |                                        |                          |                          |                             |
|      | API Key                                       |                           |                                                             |                  | ApiKey \$C\$2                                 | ± -                                    |                          | lnput                    |                             |
| _    |                                               | ※ 1Please enter the API I | Key                                                         |                  | PartNo \$815                                  | 1 = "GCM0335C1                         | 1E100FA16D*              |                          |                             |
|      |                                               | in the are chief the Arri |                                                             | 6                | Language \$B\$7                               | 1 = "en"                               |                          | value                    |                             |
|      |                                               |                           |                                                             | 2                |                                               | = "In Production                       | n"                       |                          |                             |
|      | Language                                      |                           |                                                             |                  | Gets the production status of the part n      | umber.                                 |                          |                          |                             |
|      | ja                                            |                           |                                                             |                  | La                                            | nguage Language (Optional, values = ja | a/zh/en, default = en).  | Output                   |                             |
| _    | en                                            |                           |                                                             |                  |                                               |                                        |                          |                          |                             |
|      | zh                                            |                           |                                                             |                  |                                               |                                        |                          | value                    |                             |
|      |                                               |                           |                                                             |                  | Formula result = In Production                | (3)-                                   |                          |                          |                             |
|      | · Ceramic Capacito                            |                           |                                                             |                  | Help on this function                         |                                        | OK Cancel                |                          |                             |
|      |                                               |                           |                                                             |                  |                                               | Temperature                            |                          |                          |                             |
|      | Part Number                                   | Status                    | Size Code Inch                                              | Capacitance Text | Rated Voltage Text                            | Characteristics                        | Lead Space Text          |                          | Sample Request URL          |
|      | GRM31A5C3A151FW01J                            | In Production             | 1206 (3216M)                                                | 150pF ±1%        | 1000Vdc                                       | COG                                    | No data corresponding to |                          | https://my.murata.com/en/w  |
| _    | DE6B3KJ101KB3BE01J                            | In Production             | No data corresponding to                                    |                  | 300Vac(r.m.s.)                                | В                                      | 7.5±0.8mm                | https://www.murata.com/  | No data corresponding to th |
| Ľ    | GCM0335C1E100FA16D                            | =MURATA_GET_PRODUC        | CTION_STATUS(\$C\$2,\$B15,\$B                               | \$7)             |                                               |                                        |                          |                          |                             |
|      |                                               |                           |                                                             |                  |                                               |                                        |                          |                          |                             |
|      | · Inductors                                   |                           |                                                             |                  |                                               |                                        |                          |                          |                             |
|      |                                               |                           |                                                             |                  |                                               | Rated Current                          | Rated Current            |                          |                             |
|      | Part Number                                   | Status                    | Size Code Inch                                              | Inductance Text  | Rated Current Text                            | (Itemp) Text                           | (Isat) Text              |                          | Sample Request URL          |
| -    | LQW03AW10NJ00D                                | In Production             | 0201 (0603)                                                 | 10nH±5%          | No data corresponding to                      |                                        | No data corresponding to | 1 1 2 2                  | https://my.murata.com/en/w  |
| -    | #A914BY-101M=P3                               | In Production             | 2020 (5252)                                                 | 100µH±20%        | No data corresponding to                      | 260mA                                  | 230mA                    | https://www.murata.com/e | https://my.murata.com/en/w  |
|      |                                               |                           |                                                             |                  |                                               |                                        |                          |                          |                             |
|      |                                               |                           |                                                             |                  |                                               |                                        |                          |                          |                             |

### 4. Product information retrieval verification

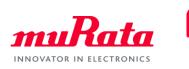

• The output value is displayed in the Excel worksheet.

| ,<br>, ) | Home Insert Page Lay    | vout Formulas Data F     |                          | lelp                          |                                                    |                        |                      |                                          | 🖻 Share 🖓 Comm                       |
|----------|-------------------------|--------------------------|--------------------------|-------------------------------|----------------------------------------------------|------------------------|----------------------|------------------------------------------|--------------------------------------|
| ן<br>1   | K Cut<br>Microsoft Yał  | Hei ~ 10 ~ A^ A`         | ≡≡≡ ≫~ construction =    | General ~                     | Norma                                              | I Bad ^<br>▼<br>■<br>■ | Fill ∼               | " Ž7 🔎 🗲                                 | N 🗗 🥥                                |
| е ""     | SFormat Painter B I U ∼ | ~ 🖽 ~   💁 ~ 📥 ~   🖏 ~    | ≣ ≣ ≡   🗄 🗄 🖽 Merge & C  | enter ~ 100 → 100 → 100 → 100 | Conditional Format as Good<br>Formatting ~ Table ~ | Neutral 🚽              | Insert Delete Format | Sort & Find & Ideas<br>Filter Y Select Y | Sensitivity Share This Webex<br>File |
|          | ipboard 🕞               | Font 🕠                   | Alignment                | Number                        | - Sty                                              | les                    | Cells                | Editing Ideas                            | Sensitivity Webex                    |
|          | ▼ : × ✓ fx              | =MURATA GET PRODUCTION   | STATUS(ŚCŚ2.ŚB15.ŚBŚ7)   |                               |                                                    |                        |                      |                                          |                                      |
|          |                         |                          |                          |                               |                                                    |                        |                      |                                          |                                      |
| A        | В                       | С                        | D                        | E                             | F                                                  | G                      | Н                    | I                                        | J                                    |
|          |                         |                          |                          |                               |                                                    |                        |                      |                                          |                                      |
|          | API Key                 |                          |                          |                               |                                                    |                        |                      |                                          |                                      |
|          |                         | ※↑Please enter the API I | Кеу                      |                               |                                                    |                        |                      |                                          |                                      |
|          |                         |                          |                          |                               |                                                    |                        |                      |                                          |                                      |
|          | Language                |                          |                          |                               |                                                    |                        |                      |                                          |                                      |
|          | ja                      |                          |                          |                               |                                                    |                        |                      |                                          |                                      |
|          | en                      |                          |                          |                               |                                                    |                        |                      |                                          |                                      |
|          | zh                      |                          |                          |                               |                                                    |                        |                      |                                          |                                      |
|          |                         |                          |                          |                               |                                                    |                        |                      |                                          |                                      |
|          | · Ceramic Capacito      |                          |                          |                               |                                                    |                        |                      |                                          |                                      |
|          |                         |                          |                          |                               |                                                    | Temperature            |                      |                                          |                                      |
|          | Part Number             | Status                   | Size Code Inch           | Capacitance Text              | Rated Voltage Text                                 | Characteristics        | Lead Space Text      |                                          | Sample Request URL                   |
|          | GRM31A5C3A151FW01J      | In Production            | 1206 (3216M)             | 150pF ±1%                     | 1000Vdc                                            | COG                    |                      |                                          | https://my.murata.com/en/we          |
|          | DE6B3KJ101KB3BE01J      | In Production            | No data corresponding to | 100pF ±10%                    | 300Vac(r.m.s.)                                     | В                      | 7.5±0.8mm            | https://www.murata.com/e                 | No data corresponding to the         |
|          | GCM0335C1E100FA16D      | In Production            |                          |                               |                                                    |                        |                      |                                          |                                      |
|          |                         |                          |                          | tput                          |                                                    |                        |                      |                                          |                                      |
|          | Inductors               |                          | va                       | lue                           |                                                    |                        |                      |                                          |                                      |
|          | Part Number             | Status                   | Size Code Inch           | Inductance Text               | Rated Current Text                                 | Rated Current          | Rated Current        | Product Detail URL                       | Sample Request URL                   |
|          |                         |                          |                          |                               |                                                    | (Itemp) Text           | (Isat) Text          |                                          | •                                    |
|          | LQW03AW10NJ00D          | In Production            | 0201 (0603)              | 10nH±5%                       | No data corresponding to                           |                        |                      |                                          | https://my.murata.com/en/we          |
|          | #A914BY-101M=P3         | In Production            | 2020 (5252)              | 100µH±20%                     | No data corresponding to                           | 260mA                  | 230mA                | https://www.murata.com/e                 | https://my.murata.com/en/we          |
|          |                         |                          |                          |                               |                                                    |                        |                      |                                          |                                      |
|          |                         |                          |                          |                               |                                                    |                        |                      |                                          |                                      |